## Ezenia InfoWorkSpace

 **Technical Bulletin TB08-014 Change Request: 10002**

**Title:** IWS 3.0 Client Silent Uninstallation

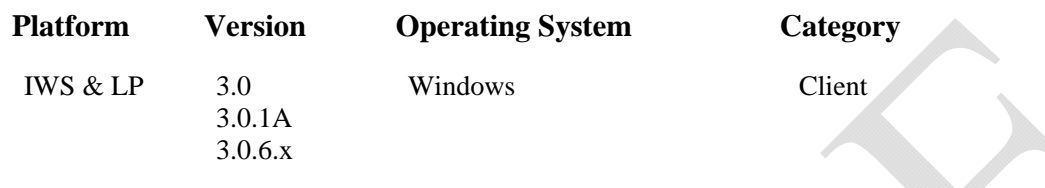

## **Description:**

This procedure lets administrators silently uninstall the IWS and LP clients (locally or remotely). This procedure also uninstalls J2RE 1.4.2 10, and JRE 1.5.0 11.

**WARNING:** This uninstall is only for IWS 3.0, 3.0.1A, and 3.0.6.x. *Do not* attempt to uninstall any other version of IWS. Doing so may render your system unusable.

## **Action:**

- 1. Acquire the uninstall.zip file from Ezenia! Inc. See ftp://ftp.ezenia.com/silent\_uninstall/
- 2. Unzip the file.
- 3. Put the contents in a single folder on the server system, or in a folder that the client system can access.
- 4. Launch the file uninstall.bat